Web-страницы и Web-сайты. Структура Webстраницы

■ Web-страницы создаются с использованием языка разметки гипертекстовых документов **HTML** (*Hyper Text Markup Language*).

- В обычный текстовый документ вставляются управляющие символы – **HTML-теги**, которые определяют вид страницы в Web-браузере.
- Достоинство Web-страницы возможность просмотра в различных ОС

■ Для создания Web-страницы используется простейший текстовый редактор (блокнот), которые не включаются в создаемый документ управляющие символы форматирования текста самого редактора ■ Создание Web-страницы требует знания синтаксиса языка. Поэтому для создания применяются специальные Webредакторы

■ Web-страница сохраняется в виде файла с разрешением .htm или .html ■ Пример: **index.htm** 

- Структура Web-страницы ■ HTML-теги (это специальные символы разметки языка HTML, позволяющие формировать содержимое веб-сайтов) заключаются в угловые скобки и могут быть одиночными или парными.
- Парные теги (контейнер) содержат открывающий и закрывающий теги. Закрывающий тег содержит прямой слеш (/) перед обозначением.
- Теги могут записываться как прописными, так и строчными буквами.

# Структура Web-страницы

- HTML код страницы помещается в контейнер <HTML> </HTML>
- Без этих тегов браузер не сможет определить формат документа и правильно его интерпретировать.

## Структура Web-страницы

Web-страница разделяется на 2 логические части:

- ❖ Заголовок;
- ❖ Содержание.

### Заголовок страницы

- Заголовок страницы помещается в контейнер <HEAD></HEAD> и содержит название страницы и справочную информацию о странице (тип кодировки, версия языка HTML и т.д.).
- **Название страницы помещается в** контейнер <TITLE></TITLE>. При просмотре оно отображается в верхней части браузера.

### Содержание страницы

- Отображаемое содержание страницы помещается в контейнер <BODY></BODY>
- Тег <BODY></BODY> может иметь атрибуты. Например:
- bgcolor = "black" задает цвет фона страницы;

 $\blacksquare$  text = "white" – задает цвет текста

- Абзацы. Разделение текста на абзацы происходит с помощью контейнера <p></p> . Для каждого абзаца можно задать тип выравнивания и параметры форматирования шрифта.
- Заголовки. Размер шрифтов заголовков задается парами тегов от <H1></H1> (самый крупный) до <H6></H6> (самый мелкий).

- Шрифт. Параметры форматирования шрифта задаются с помощью тега FONT и его атрибутов:
- SIZE определяет размер шрифта;
- $\blacksquare$  FACE определяет гарнитуру шрифта;
- COLOR определяет цвет шрифта.
- 
- Пример: <FONT FACE="Arial" SIZE = 4
- 
- COLOR ="RED">Пример текста</FONT>
- 

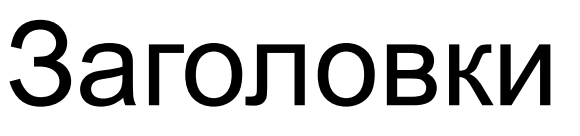

**<h1>Заголовок 1</h1> <h2>Заголовок 2</h2> <h3>Заголовок 3</h3> <h4>Заголовок 4</h4> <h5>Заголовок 5</h5> <h6>Заголовок 6</h6>**

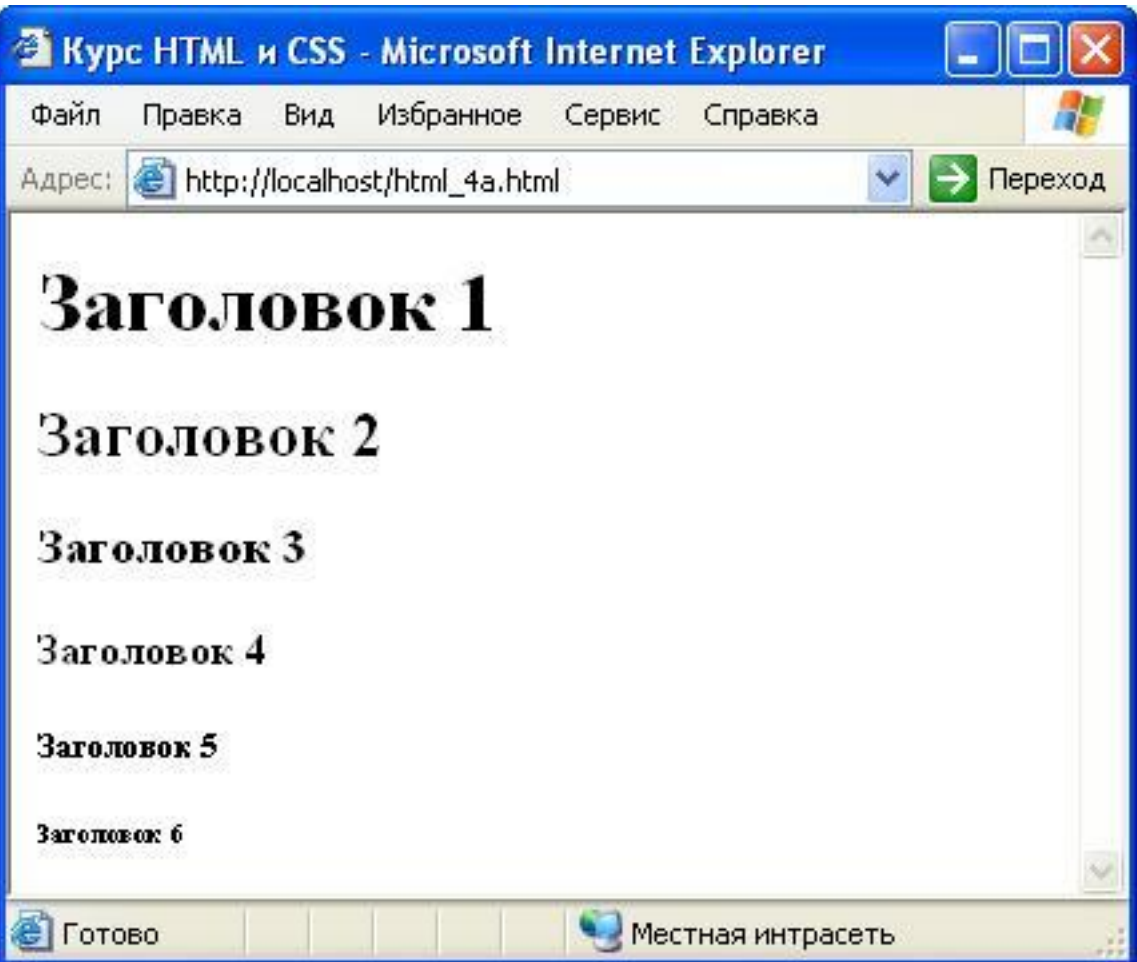

- **Выравнивание текста. Задается с** помощью атрибута ALIGN.
- $\blacksquare$  Выравнивание по левому краю: ALIGN = "left"
- Выравнивание по правому краю: ALIGN  $=$ "right"
- Выравнивание по центру:  $ALIGN = "center"$
- Пример: <H1 ALIGN = "center">текст</H1>

- Тег <b></b> . Создает жирный текст.
- **Тег <i></i> Создает наклонный текст** (курсив).
- Тег <br> . Используется для перехода на новую строку.

#### Пример Web-страницы

- $\blacksquare$  <html>
- $\blacksquare$  <head> <title> Моя первая веб страница </title>
- </head>
- $\Box$  <body bgcolor = green text = gold>
- $\blacksquare$  <font color = red>
- $\blacksquare$  <H1 align = center text = "red">Web страница</H1>
- </font>
- <p>Создана с помощью программы <i>Блокнот </i> <br> и языка HTML. </p>
- <p><b>Спасибо за внимание! </b></p>
- </body>
- $\blacksquare$  </html>

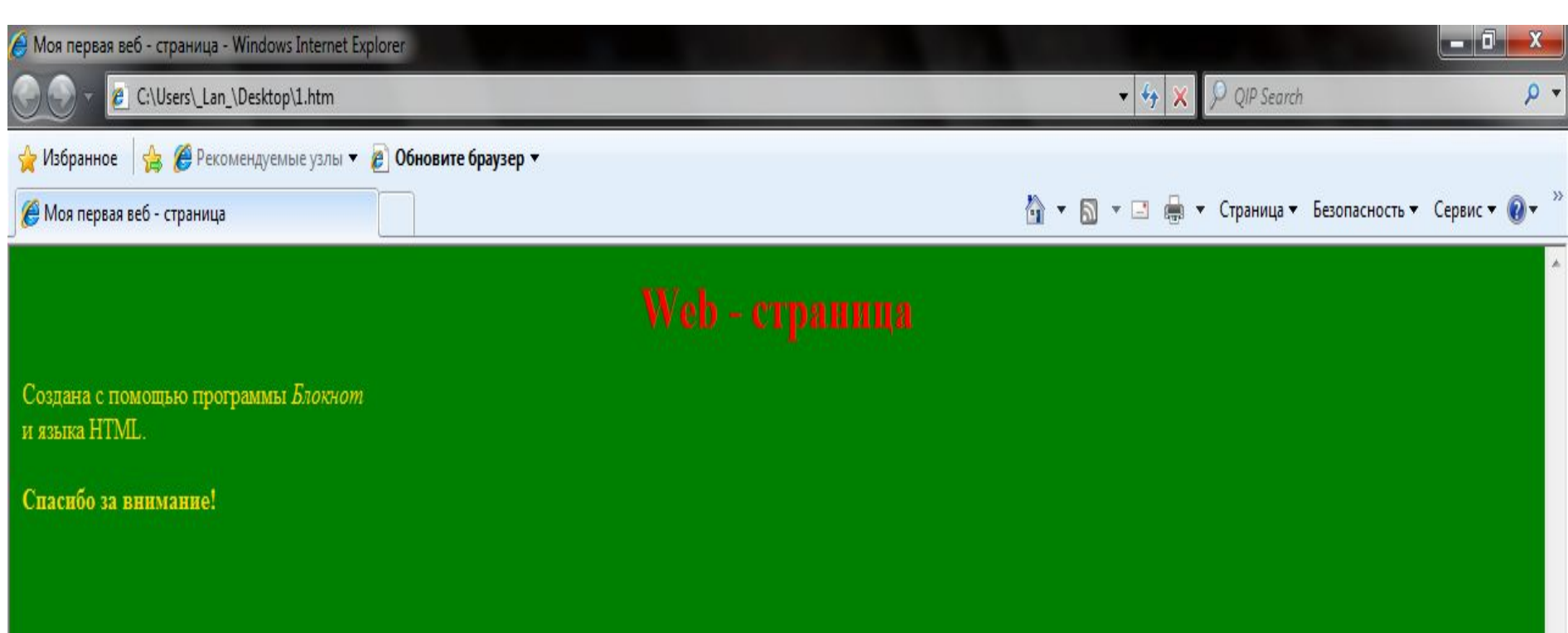